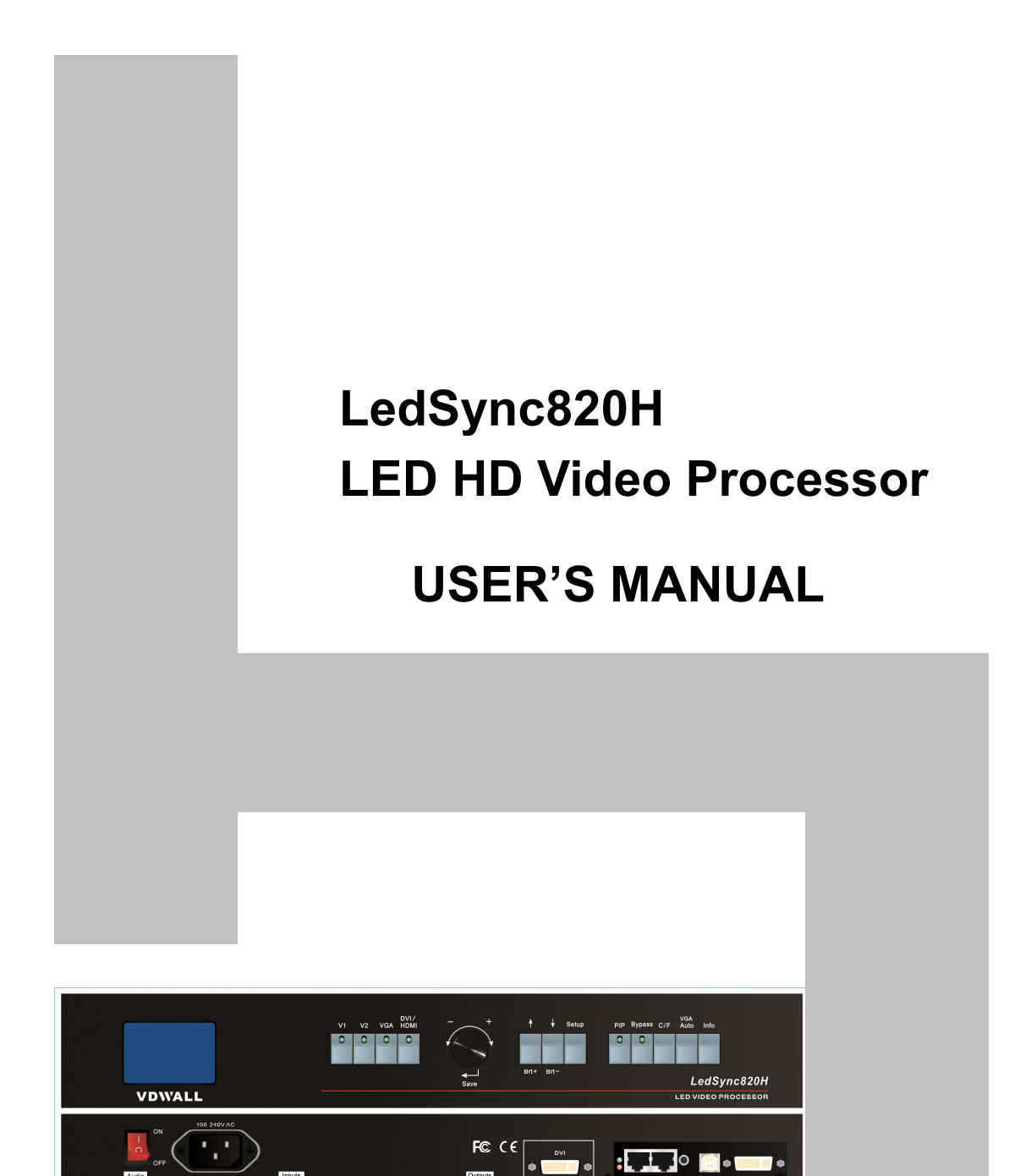

 $: \Box \circ \blacksquare \bullet \blacksquare$ 

**B**o

# **TABLE OF CONTENTS**

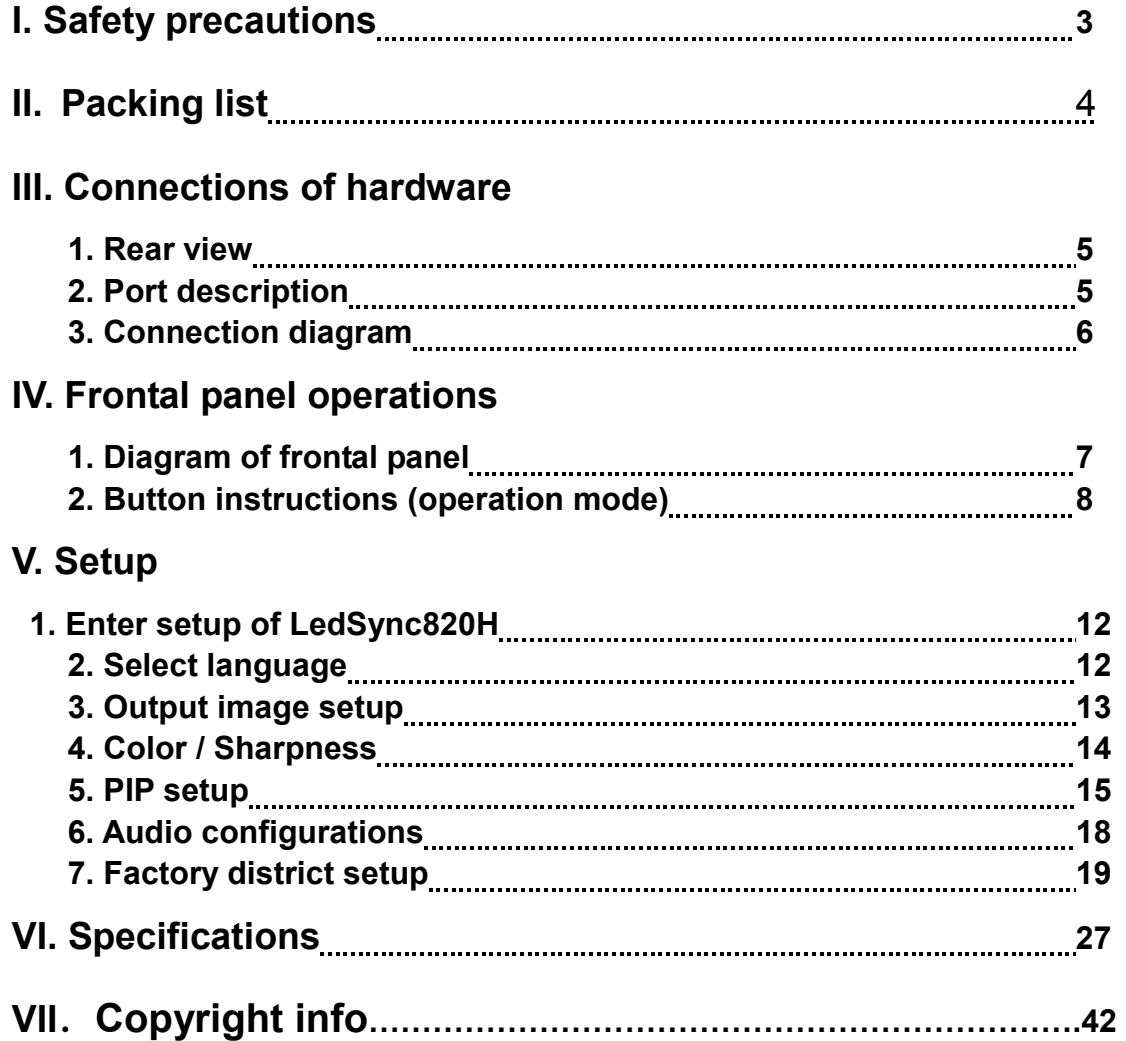

# **I. Safety Precautions**

**--------------------------------------------------------------------------------------------------- LED VIDEO PROCESSOR** 

### **Danger!**

 There is high voltage in the processor, to prevent any unexpected hazard, unless you are maintenance, please do not open the cover of the device.

# **Warning!**

- 1. This device shall not encounter water sprinkle or splash, please do not place anything containing water on this device.
- 2. To prevent fire, keep this device far from any fire source.
- 3. If this device gives out any strange noise, smoke or smell, please immediately unplug the power cord from receptacle, and contact local dealer.
- **4. Please do not plug or unplug DVI signal cable if the device is powered on.**

# **Caution!**

- 1. Please thoroughly read this manual before using this device, and keep it well for future reference.
- 2. In the event of lighting or when you are not going to use the device for a long time, please pull the power plug out of receptacle.
- 3. Nobody other than professional technicians can operate the device, unless they have been appropriately trained or under guidance of technicians.
- 4. To prevent equipment damage or electric shock, please don't fill in anything in the vent of the device.
- 5. Do not place the device near any water source or anywhere damp.
- 6. Do not place the device near any radiator or anywhere under high temperature.
- 7. To prevent rupture or damage of power cords, please handle and keep them properly.
- 8. Please immediately unplug power cord and have the device repaired, when
	- 1) Liquid splashes to the device.
	- 2) The device is dropped down or cabinet is damaged.
	- 3) Obvious malpractice is found or performance degrades.

# **II. Packing list**

Please unpack the product with care, then check whether all the following

**---------------------------------------------------------------------------------------------------** 

things are included in the package. If anything is found missing, please contact the dealer.

# **Standard accessories**

The accessories supplied with this LED Video Processor may differ from the figures contained in the User's Manual, but they are applicable for the regions where you live.

User's Manual Power cord (1.5m)1pcs

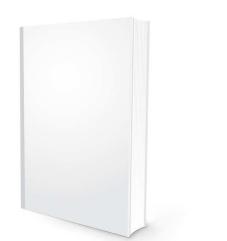

DVI cable (1.5m), 1pcs User manual CD

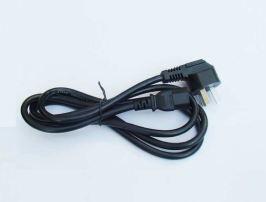

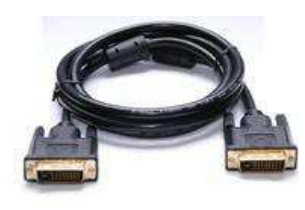

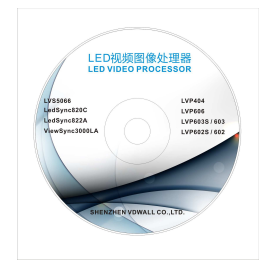

USB cable (1.5m) BNC-RCA adapter, 2 pcs PCB Connector (Audio)

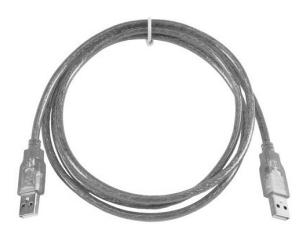

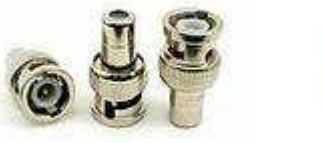

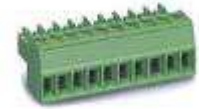

# **III. Connections of hardware**

**1. Rear view** 

**--------------------------------------------------------------------------------------------------- LED VIDEO PROCESSOR** 

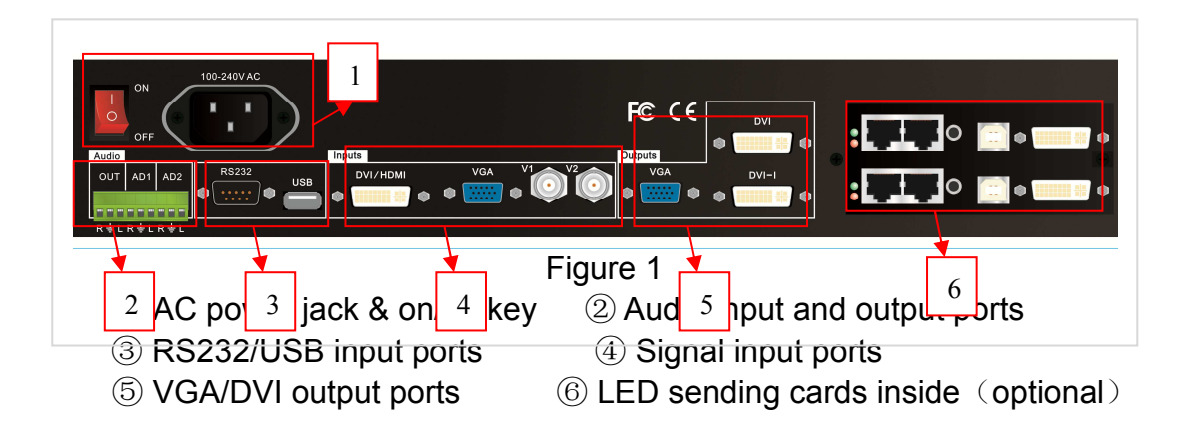

# **2. Port description**

### **1**) **Video Input**

**LedSync820H** supports 4-channel signal input, including:

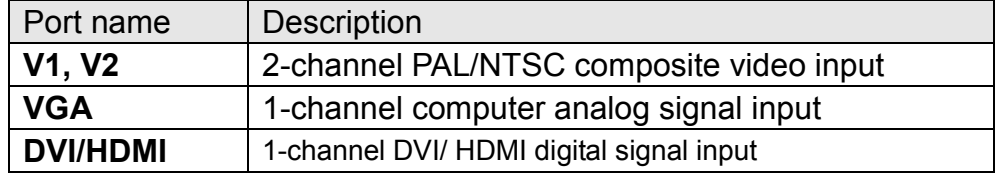

### **2**) **Audio Input**

**LedSync820H** supports 3-channel stereo audio switch. among which, 1 channel is DVI/HDMI audio, the other 2 channels are AD1, AD2 external input audio. AD1 and AD2 can be mapped to anyone of the video inputs, and will be switched synchronous to the audio of corresponding video input signals.

#### **3**) **Video Output**

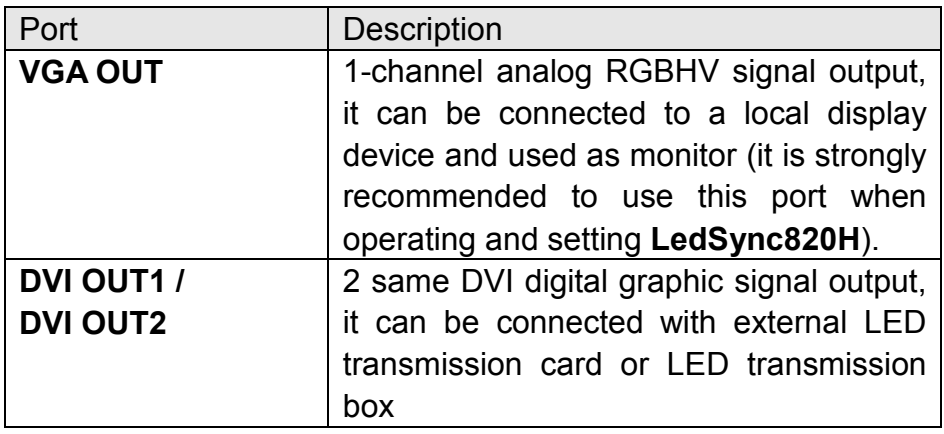

**---------------------------------------------------------------------------------------------------** 

**LED VIDEO PROCESSOR** 

### **4**) **Audio Output (AUDIO OUT)**

Corresponds to the selected video input signal, output this channel audio input signals.

#### **5**) **Signals of other ports**

RS232/USB input ports are used to connect PC. Then the Upper Controller can operate and control LedSync820H via these communication ports.

# **3. Connection diagram**

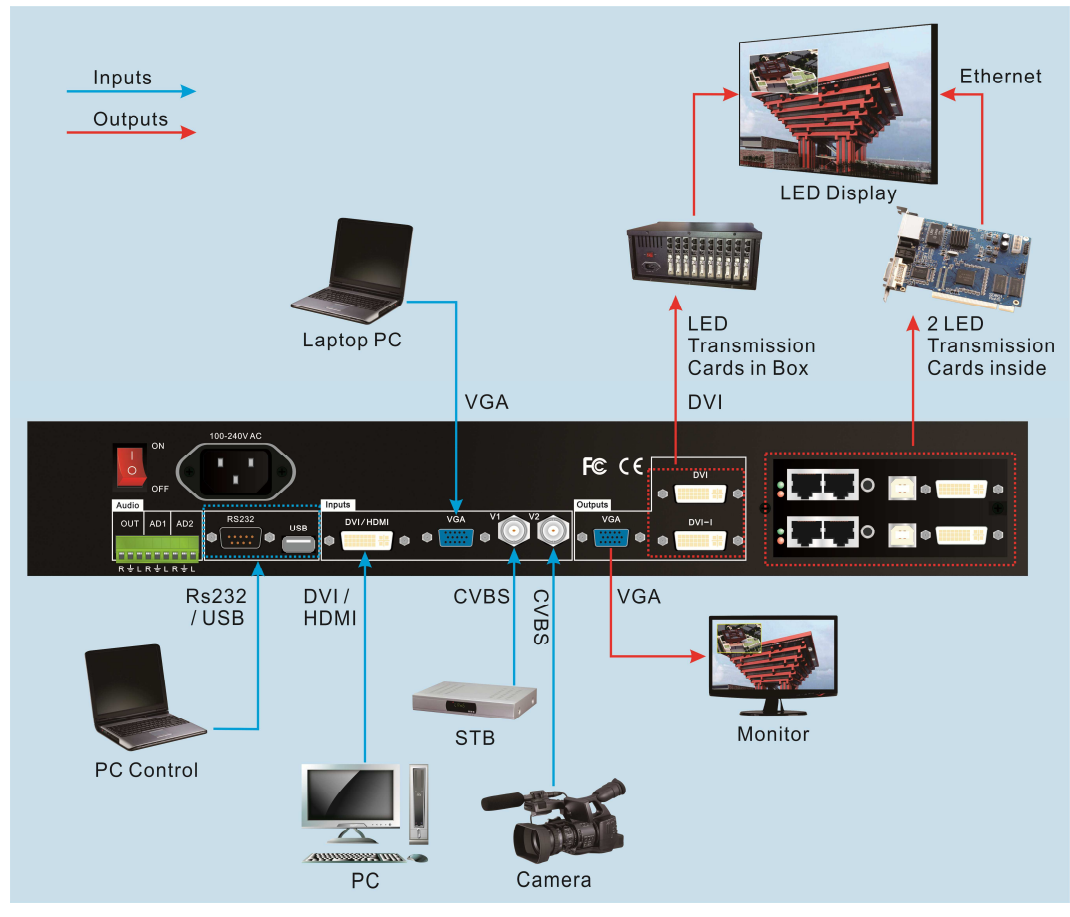

Figure 2

**---------------------------------------------------------------------------------------------------** 

# **IV. Frontal panel operations**

# **1. Diagram of frontal panel**

**LED VIDEO PROCESSOR** 

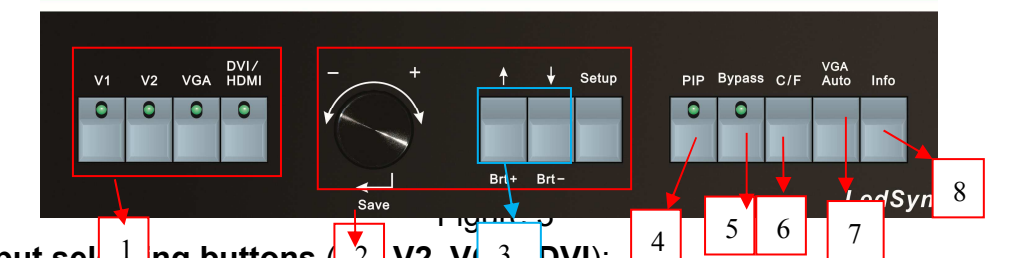

- 1) **Input sel**  $\frac{1}{\sqrt{2}}$  **ng buttons**  $\frac{2}{2}$  **V2, V** $\frac{3}{2}$  **DVI**): They are used to select input signals
- **2**) **Setup buttons (Setup, knob, Save,** ↑**,**↓**)**  They are used to set the image output parameters of the processor.

### 3) **Brightness adjustment**(**Brt+**,**Brt-**)

To adjust the output image brightness of the processor.

4) **PIP**:

To turn on/off **PIP** functions, when the indicator is on, you can select another signal or current signal as PIP by using input selecting buttons.

### **5**) **PC signal bypass output (Bypass):**

It is used to switch full screen/partial screen display of PC signals, and the indicator will indicate the status of current input signal.

### **6**) **Cut / Fade switching mode (C/F):**

It is used to select signal switching effects, including seamlessly switching (CUT), 0.5s, 1.0s and 1.5s Fade in / Fade out and blend.

### 7) **VGA auto adjustment** (**Auto**)

To automatically adjust VGA input signals

### **8**) **Info:**

It is used to display current settings and information of processor

# **2. Button instructions (operation mode):**

There are 12 buttons on the frontal panel of LedSync820H, all these buttons will be operable after start. they have the following functions as described below:

### **1) Select input video source**

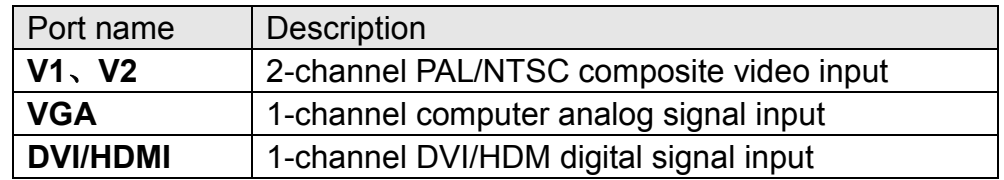

Switch audio input while operating above buttons; select the audio signal input from corresponding video input to output it through **Audio OUT**.

**LED VIDEO PROCESSOR** 

After selecting input signals, the input signal source you currently selected such as "input=HDMI" will appear in the first line of LCD, while the status of current input signals will appear in the second line of LCD. If there are no valid signals entered, the message "no signal" will appear in LCD, and the corresponding indicator will blink and dark screen appear; if the signal is valid, the format of input signals such as " 1080p\_60Hz " will appear in LCD.

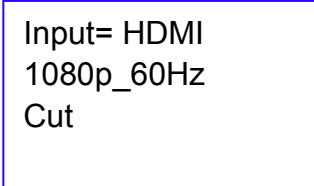

#### Figure 4

#### **2) Brightness adjustment (Auto)**

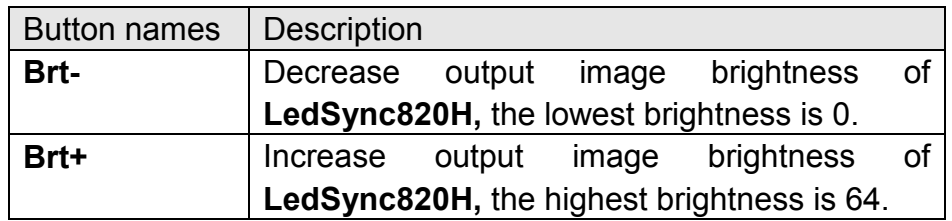

**LedSync820H** supports 32 levels Brightness, "0" represents the lowest brightness, and 64 represents the highest brightness. To ensure full gray level of output image, normally the output brightness is set as 64!

#### **3) VGA input auto adjustment (Auto)**

When the current VGA input source of **LedSync820H** is a valid signal, press this button, **LedSync820H** will automatically adjust the sampling parameters of the VGA signals, so as to make VGA picture clean and complete.

In general, this operation is made only when new VGA signal source is to be connected in. Sometimes user need repetitively do such adjustment till VGA picture looks clean, complete and stable.

#### **4) Information display (Info)**

Press this button to view current settings and information of **LedSync820H**, it consists of 21 items. If you press "**Info**" again before **LedSync820H** exit information display, **LedSync820H** will continue to display the next item of information.

**---------------------------------------------------------------------------------------------------** 

#### **5) Select Cut / Fade / Blend mode(C/F)**

LedSync820H can realize seamless switching effect (Cut) , fading in/out switching effect (Fade) or blend effect between any two signals.

**Cut** (seamlessly switching): while in this mode, "Cut" will appear in the third line of LCD, the system can seamlessly switch between different signals.

**Fade** (fading in fading out): while in this mode, "Fade=1.0s" will appear in the third line of LCD, the system can realize fading in fading out switching effect between the signals. Users can set the switching time of fading in and fading out as 0.5 seconds,1.0 second or 1.5 seconds.

**Blend:** The current input signal will be the background. Another signal will be choosed as blend signal. Then the background signal and blend signal will be overlap showed. Then press the button of background or blend signal, the output will be the choosing signal. The whole procedure will be fade in fade out switching effect.

#### **6) PIP**

PIP/POP mode of LedSync820H allows user to insert a PIP window in current picture, and the size and location of the current signal and PIP window can be set freely. The signals to be displayed in PIP window can be either current signal itself or any other signals. Here we call current picture "main picture", and call the picture to be overlaid "PIP". The following paragraphs will illustrate the operating procedures of this function:

**Enter PIP display mode:** Press **PIP** button, its indicator will illuminate, LedSync820H will enter PIP display mode, then use button to select PIP input signals, in the meantime, signals of main picture and PIP and their locations will appear in LCD (see Figure below):

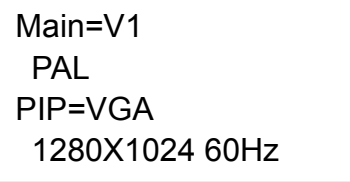

#### Figure 5

**---------------------------------------------------------------------------------------------------** 

### **LED VIDEO PROCESSOR**

 $\overline{Q}$ 

**Change PIP**: While in PIP mode, use **select** button to select proper input signals, the signals will be set as PIP.

**Change the main picture:** you must first turn off PIP mode. Press buttons to select appropriate input signal as main picture, then enter PIP mode again, and select a new PIP picture.

#### **7) Part/Full**(**Bypass**)

Press this button to switch between Part / Full display mode.

This function is only available when the current input signal is PC (**VGA** / **DVI**) signal, while other signals can only be displayed in the Full display mode.

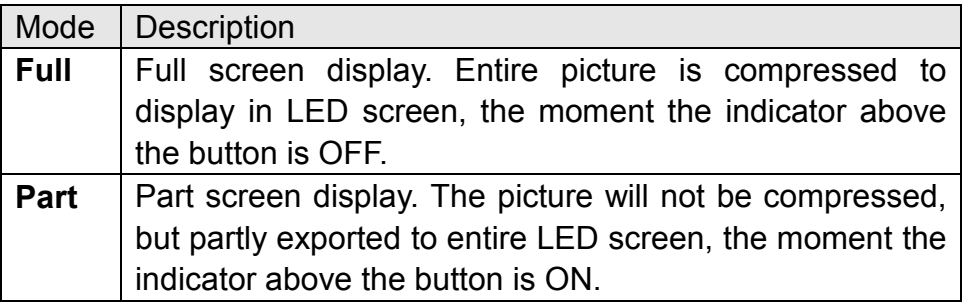

**Caution:** when the width and height of current input signals are less than the width or height of LED display (say the Out Hori width or Out Vert height), Part mode will not work.

# **V. Setup**

**The following settings must be made by relevant qualified technicians. For ordinary users, unless they have received adequate technical training, they shouldn't attempt to make the following settings!** 

There are 7 categories 23 items available for you to set in **LedSync820H**. Technicians can set these items as necessary, for details see the table below:

#### *LedSync820H User's Manual www.cnledsourcing.com*

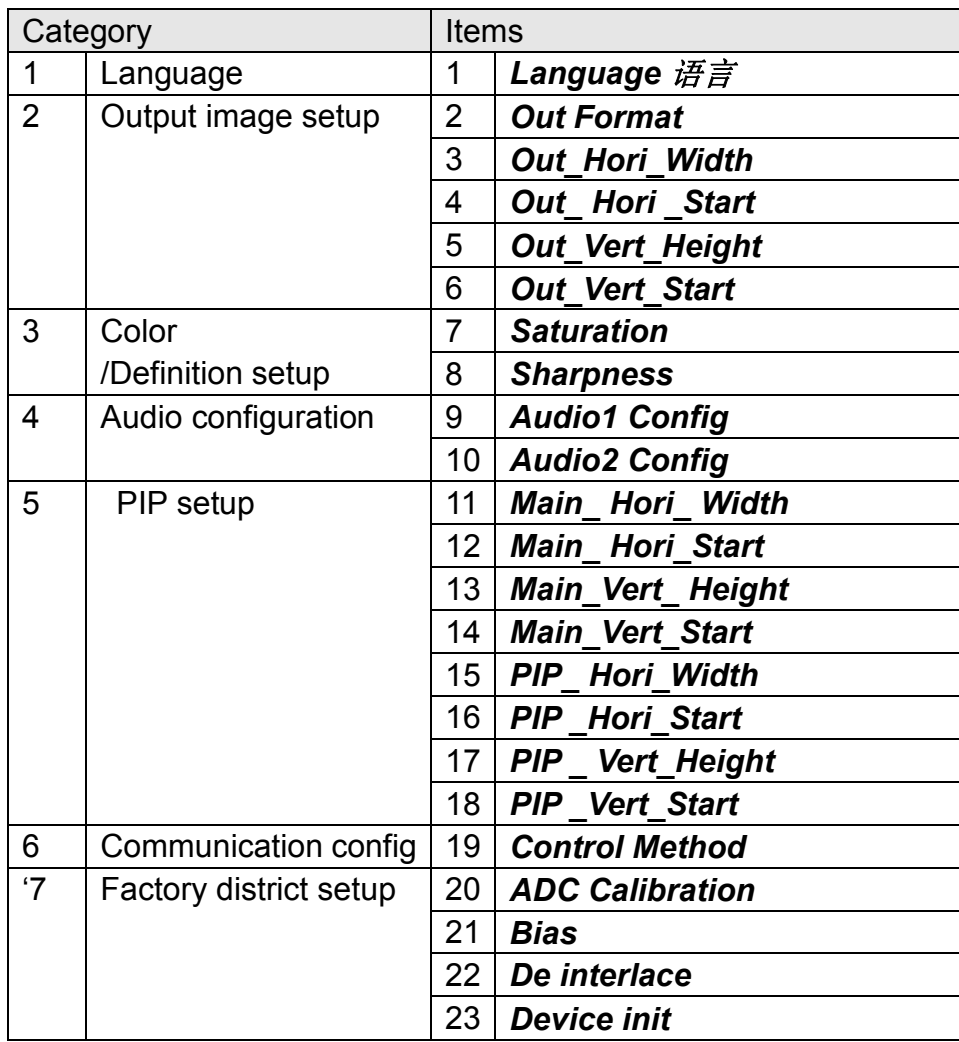

# **1. Enter Setup of LedSync820H**

**Enter setup:** While in operation mode, press "**Setup**" button, then press the knob(("**Save" key**), **LedSync820H** will enter No.1 setup item.

**Exit setup:** press "Setup" button while in setup mode, LedSync820H will directly exit setup.

After **LedSync820H** enters setup mode, the knobs and 3 buttons in setup area will respectively have the functions as described in table below:

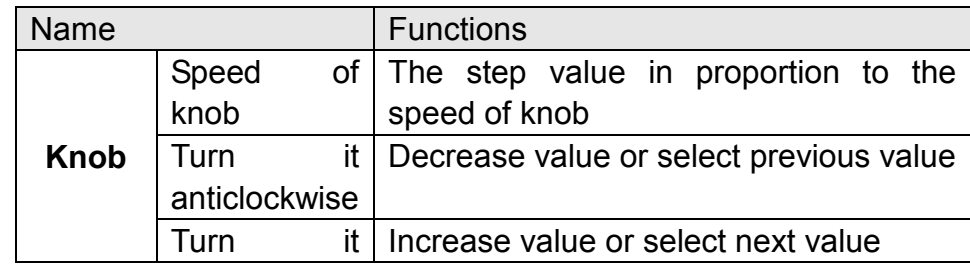

**LED VIDEO PROCESSOR** 

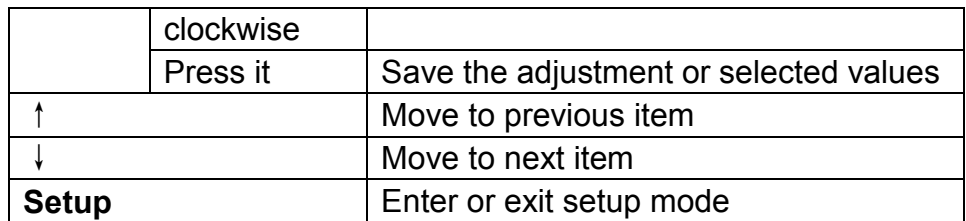

After **LedSync820H** enters setup mode, the relevant setting information will be displayed in LCD as per the layout shown in the figure below:

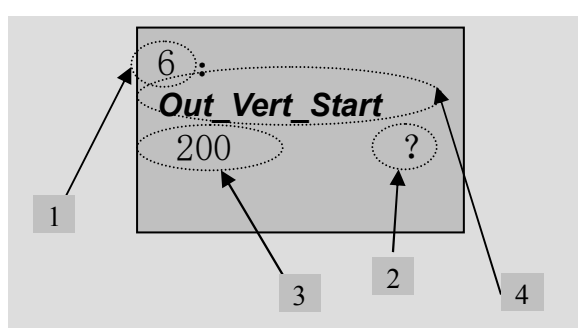

Figure 6

As shown in above figure, LCD consists of five sectors:

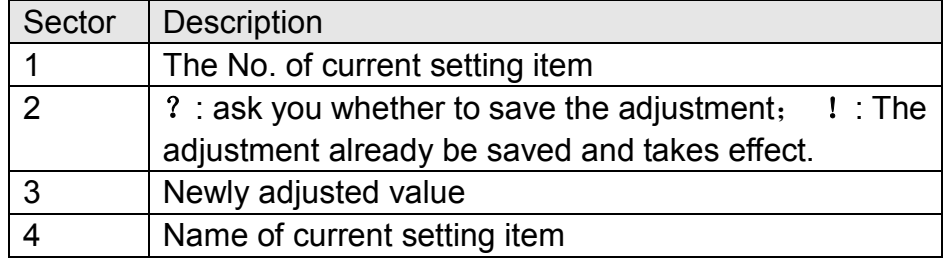

# **2. Select language**

### Item 1: "**Language** 语言"

After entering setting mode, **LedSync820H** will enter the first setting item "*Language* 语言 ". **LedSync820H** supports Chinese and English display, turn the knob to select either of them, then press the knob to save it and make it valid.

# **3. Output image setup**

**LedSync820H** outputs images from VGA and two DVI output ports. There are 9 output formats as listed in the table below. User can enter the No.2 setting item "*Out Format"* to select one of them.

**---------------------------------------------------------------------------------------------------** 

12

**LED VIDEO PROCESSOR** 

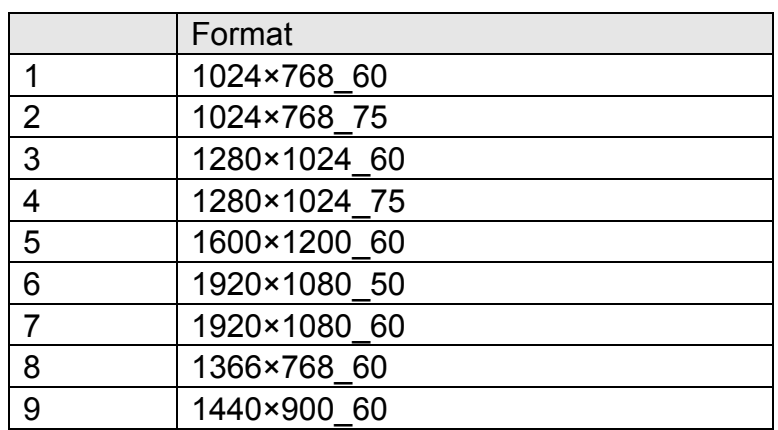

#### Item 2: "*Out Format*"

In this item, turn the knob to select either of them, then press the knob to save it and make it valid.

For example, if you select "**1280×1024\_60**", it means that the output definition of LedSync820H has been set as 1280×1024, and vertical refresh rate is 60Hz.

Please select the output definition equal to or greater than the actual definition of LED screen.

```
Items 3~6: "Output image setup"
```
The actual definition of LED can be any value, so we should set LedSync820H to make it output an image with the same definitions as that of the LED, so that the LED could display a full image. See figure below:

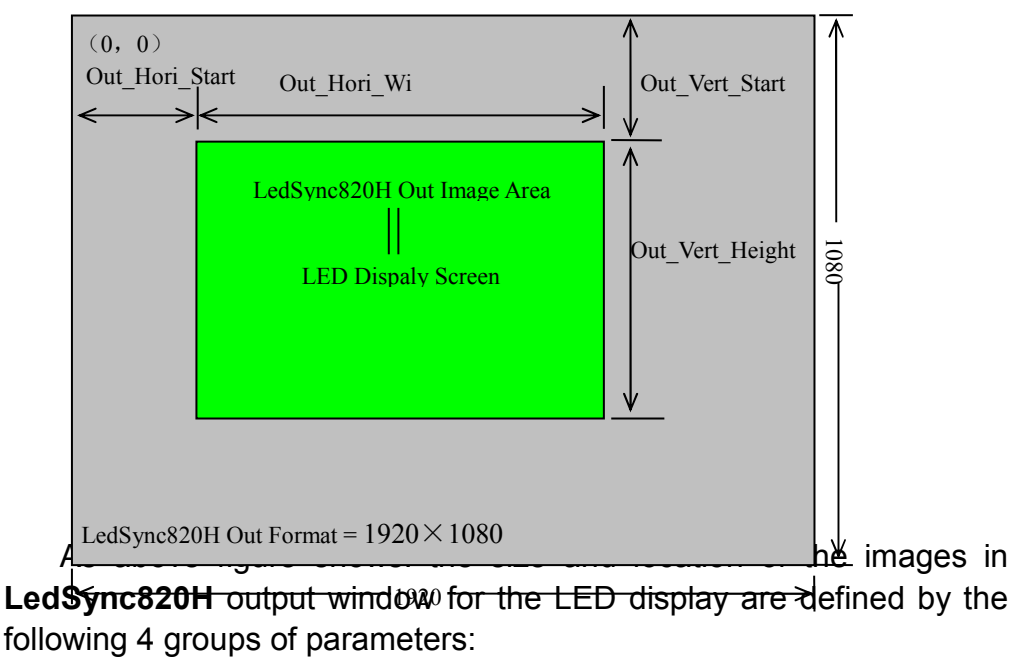

**LED VIDEO PROCESSOR** 

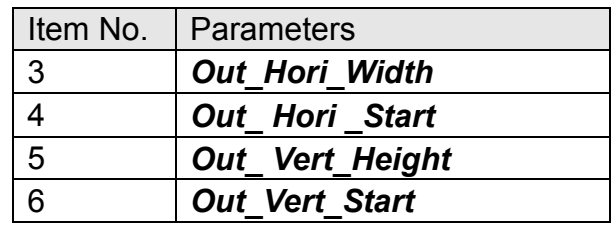

**Notes:** user can change current parameter settings by rotating the knob. The speed at which you rotate the knob decides the step value of the adjustment. The location and size of the output image will be previewed in the white box while you are making the adjustment, then you can press the knob to save and validate the settings you made.

### **4. Situration/** *Sharpness*

**LedSync820H** supports customized color Saturation and Sharpness settings. For details see table below:

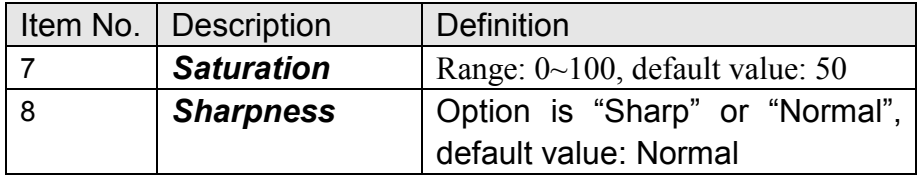

Caution: (1). In order to ensure output images in complete gray, the output parameters are usually set as default values !

(2). The color parameters only apply to V1、V2 and HDMI signals.

# **5. Audio configurations**

 **LedSync820H** supports 3-channel dual-track audio switching. In the three channels, 1 channel is DVI/HDMI(only for HDMI input), the other 2 channels are AD1, AD2 external input audio. AD1 and AD2 can be respectively allocated to corresponding audio input of any input, and will be switched with the change of video input signals in synchrony.

If DVI/HDMI is configured as external input audio, when audio signal is switched to DVI/HDMI, external audio will be chosen as input signals, otherwise the audio signals contained in DVI/HDMI signals (only for HDMI input) will be chosen as input signals.

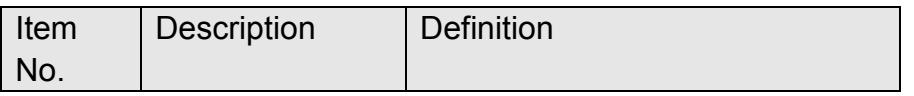

**---------------------------------------------------------------------------------------------------** 

**LED VIDEO PROCESSOR** 

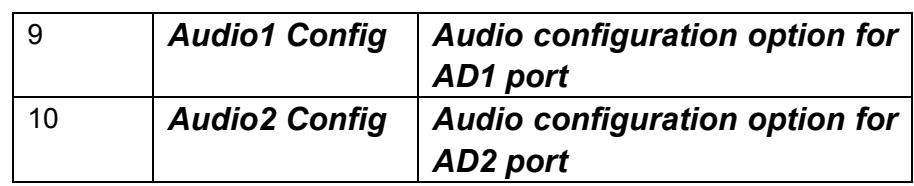

**Notes: AD1, AD2 can't be allocated to the video input signals in the same channel!** 

### **6.PIP Setup**

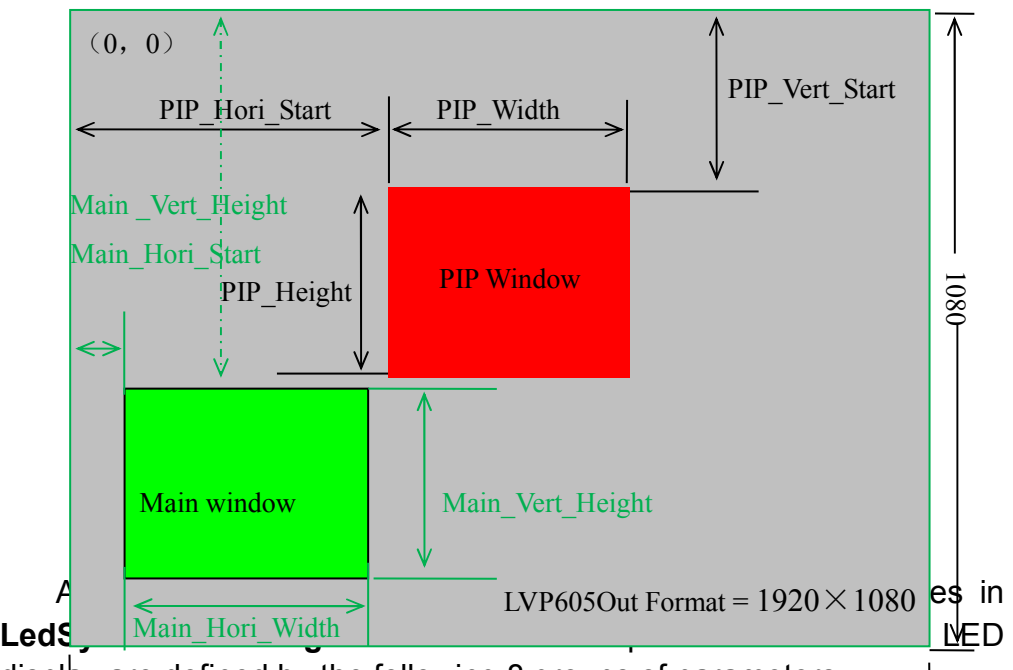

display are defined by the following 8 groups of parameters:

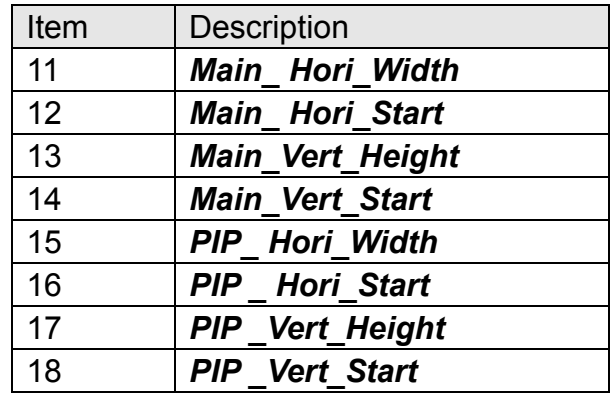

Operating procedures:

**Switch adjustment items:** press " ↑" and " ↓" to switch current adjustment items.

**---------------------------------------------------------------------------------------------------** 

**LED VIDEO PROCESSOR** 

**Change output parameters:** user can change current parameter settings by rotating the knob. The speed at which you rotate the knob decides the step value of the adjustment. The locations of the background and PIP will be previewed respectively in the white rectangle and blue rectangle while you are making the adjustment, then you can press the knob to save and validate the settings you made.

### **7. Communication setup**

Upper Controller can operate and control LedSync820H via RS232 or USB port. This item is used to choose the communication port as RS232 or USB .

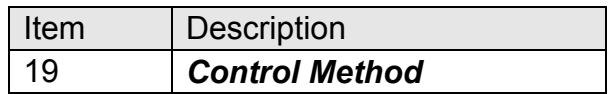

### **8. Factory district setup**

The following are factory district setups, users are recommended to make these setups under the guidance of manufacturer's technicians, any improper setting or operation may result in abnormal happening to the processor.

#### Item 20: "*ADC Calibration*"

 After inputting a analog signal to the video processor whose white balance has not been calibrated, the picture on the display may appear some bad phenomena, such as color cast, extreme-darkness. **LedSync820H** can solve the above problems by automatically calibrating white balance based on the input analog signals(**CVBS**、 **VGA**). Operating procedures:

Switch to the corresponding analog input signal, enter Item No. 19"*Control Method*" after the processor detects input signals and exports the signals to the display, press "V1" for 5 times to enter the Item 20 "*ADC Calibration*", press knob to calibrate white balance.

 **Caution: The white balance of all video processors has been calibrated using standard signals in the factory, please don't set this item unless necessary!** 

**---------------------------------------------------------------------------------------------------** 

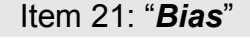

**LED VIDEO PROCESSOR** 

In order to decrease the noise on gray scale display, the LED display system usually removes the lower gray scale one of all input signals, which will cause the lose of the video information, especially in dark scene ,such as night view.

 **LedSync820H** can improve problems as follow mentioned by adjusting the *" Bias"*, whose limit ranging from 0 to 100. When losing the signal of dark scene, you can restore the drop-out information to the LED display by increasing the value.

 Normally in order to keep the completeness of output signals, the standard value is set as **50**!

#### Item 22: "*De interlace*"

When **CVBS /HDMI** signals are interlace input formats (e.g.: 1080i) and used as PIP, due to limits of the processor, tremble may take place, it can be dispelled by setting the option "*De interlace*". Operating procedures:

enter Item No. 19 "*Control Method*", press "V1" for 5 times, then press "↑" to shift to Item 22 "*De interlace*", turn knob to select "ON", and press knob to make it valid.

#### Item 23: "*Device Init*"

After entering item No. 19"*Control Method*", press "V1" for 5 times, then press "↑" to shift to Item 23: *"Device Init"*, turn knob to select "Yes", then press knob to reset the factory settings, the moment the system will remind you *"Please restart."*, just follow the instruction.

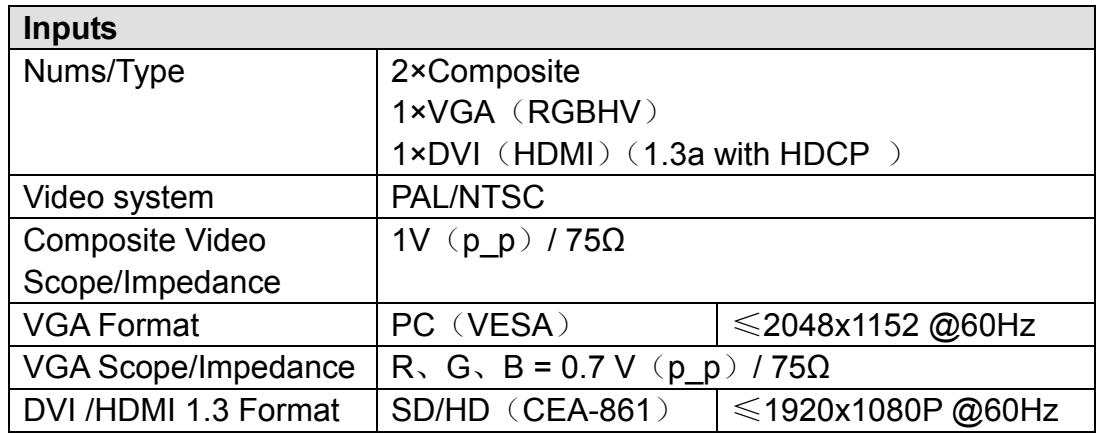

# **VI. Specifications**

**LED VIDEO PROCESSOR** 

### *LedSync820H User's Manual www.cnledsourcing.com*

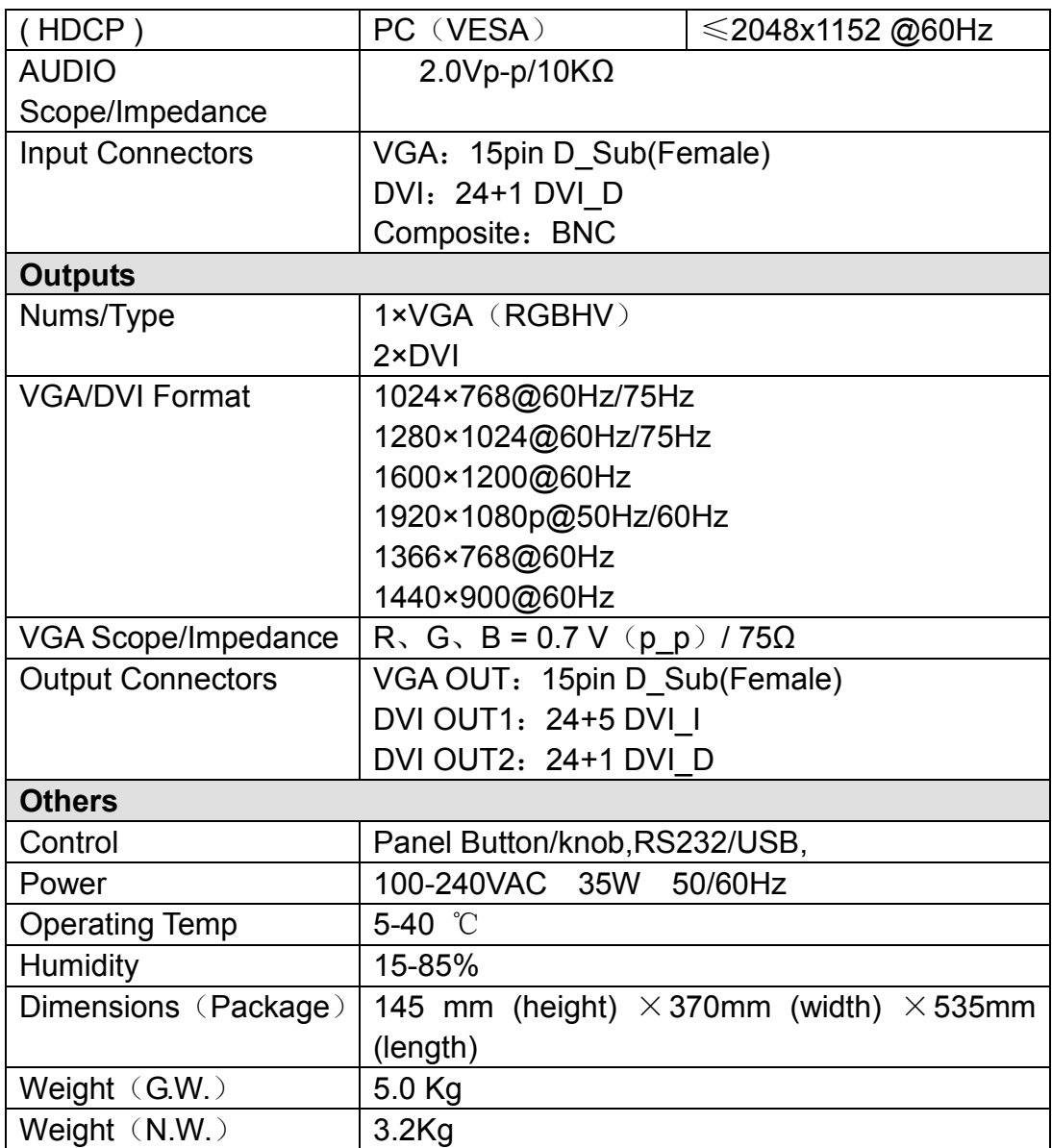

**---------------------------------------------------------------------------------------------------** 

Dimensions:

**LED VIDEO PROCESSOR** 

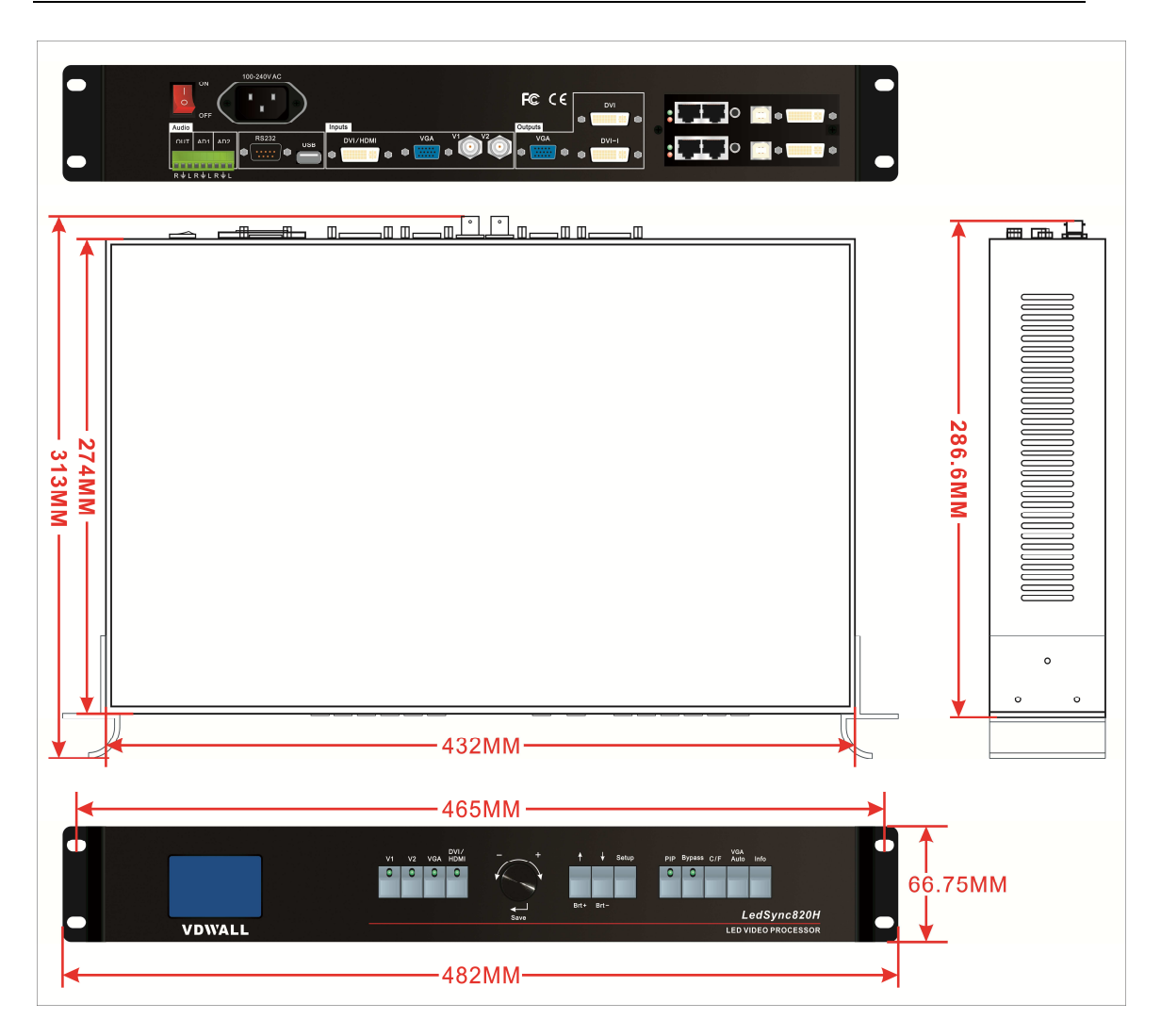

# **VII. Copyright info**

**The copyright of this Manual is owned by SHENZHEN VDWALL CO.,LTD., unless with prior consent of VDWALL, nobody is permitted to copy or use any part or all of the information contained herein.** 

**This Manual is provided for reference only, VDWALL reserves right to change the product appearance, dimensions and specifications from time to time without notice to users.** 

**--------------------------------------------------------------------------------------------------- LED VIDEO PROCESSOR**